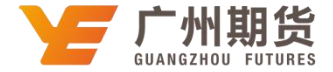

## 兴业银行银行 · 网上银行银期签约流程丨银期转账

使用兴业银行银行卡关联银期可以通过网银进行关联。下文将为大家介绍网上银行关联步骤流程。

1. 登录个人网上银行一选择"投资理财"一银期业务一签约管理——签约。

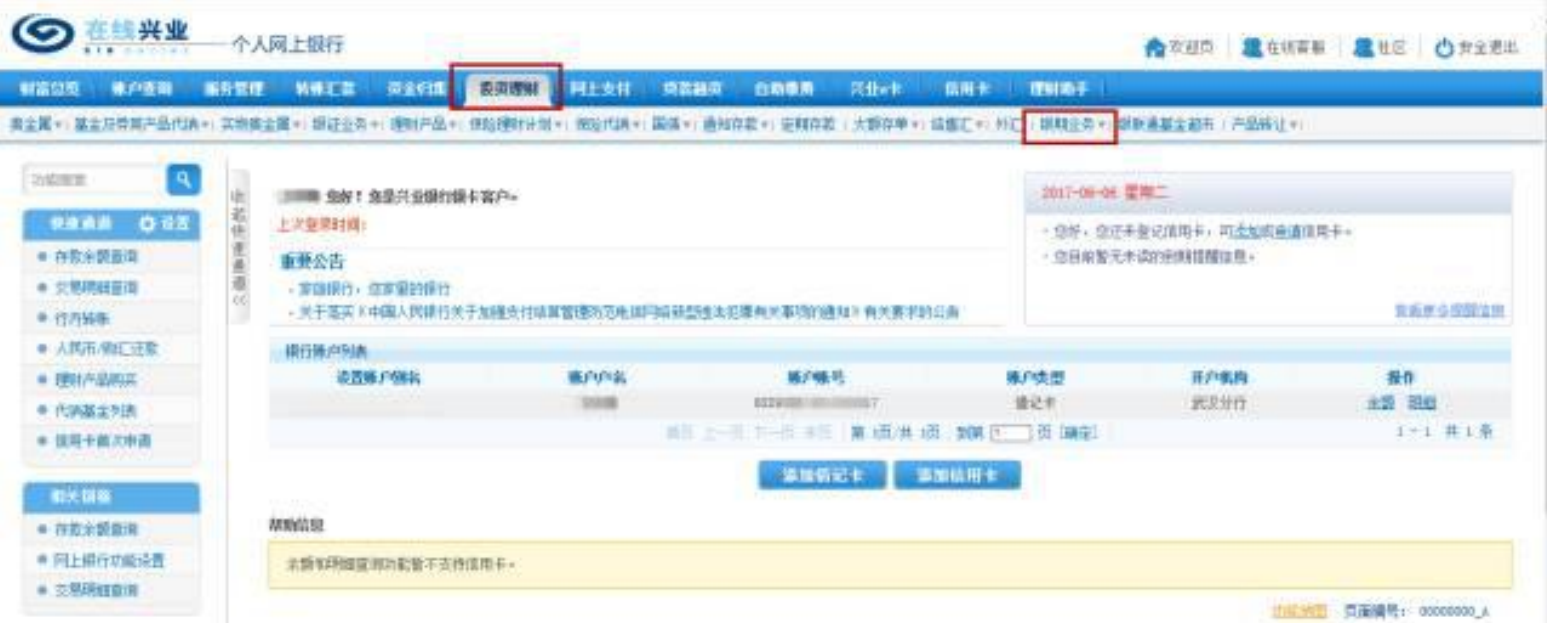

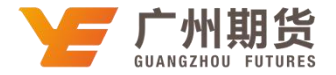

2. 勾选签约银行账户, 在期货公司下拉列表中选择"广州期货"。

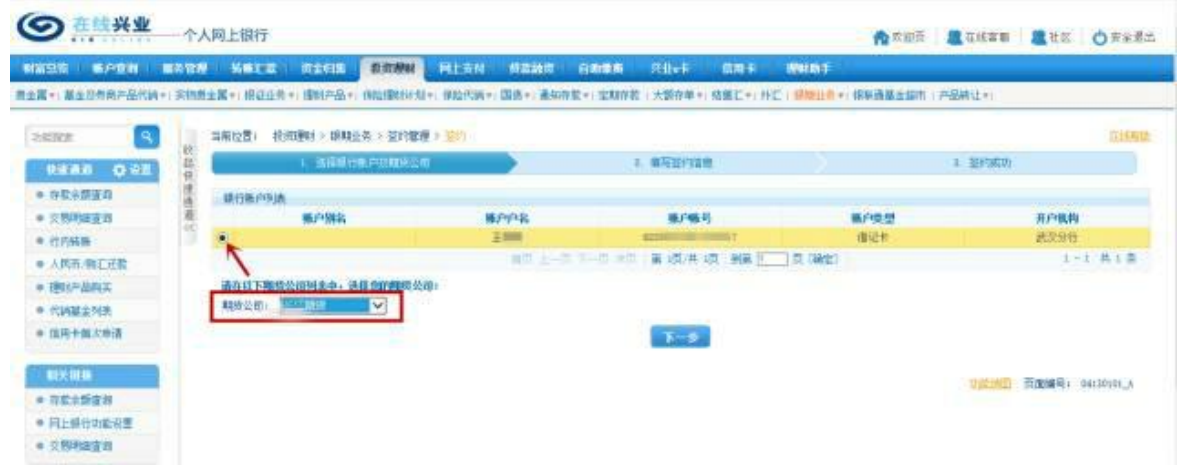

3. 填写签约信息: 资金账号、银行卡取款密码、期货资金密码等, 勾选"同意《兴业银行银期直通车服务协议》"。

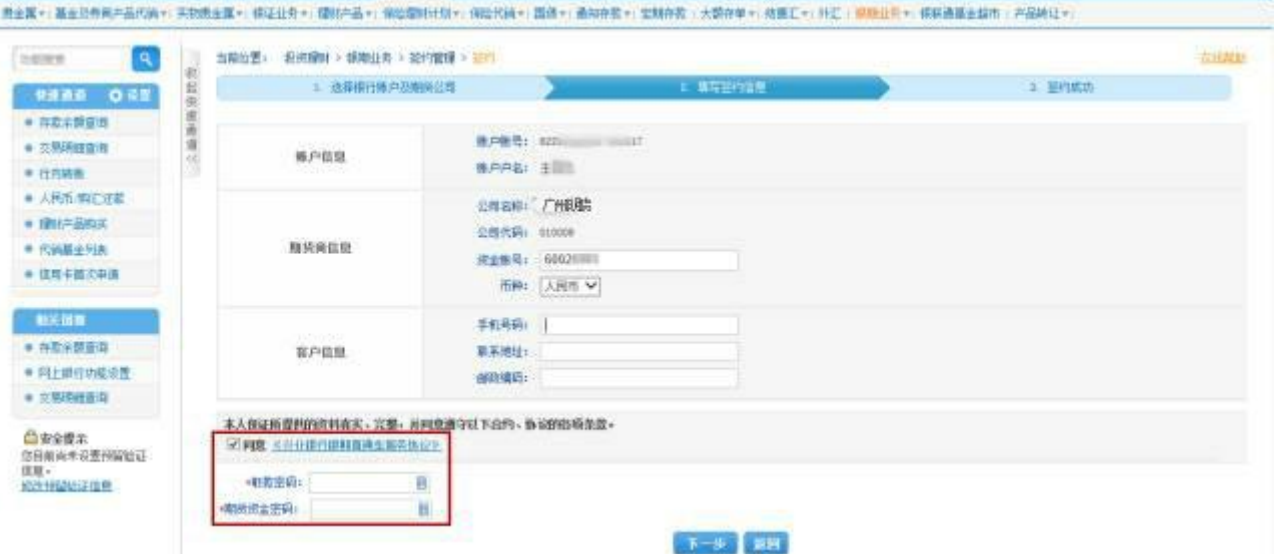

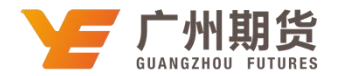

## 4.签约成功。

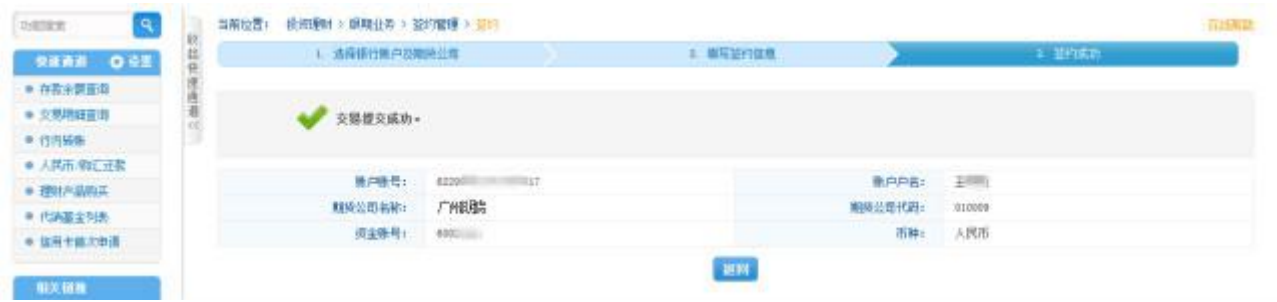